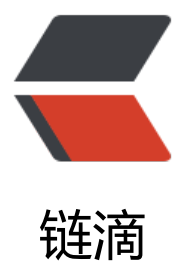

## 求助, 宝塔面板怎[么用](https://ld246.com) docker 来部署 sym phony

作者:KormiMeiko

- 原文链接:https://ld246.com/article/1626666833737
- 来源网站: [链滴](https://ld246.com/member/KormiMeiko)
- 许可协议:[署名-相同方式共享 4.0 国际 \(CC BY-SA 4.0\)](https://ld246.com/article/1626666833737)

如题。

我按照官方的方法,拉了镜像,然后输入以下命令启动容器:

docker run --detach --name sym --network=host --env RUNTIME\_DB="MYSQL" --env JDBC USERNAME="root" --env JDBC\_PASSWORD="123456" --env JDBC\_DRIVER="com.mysql.cj.j bc.Driver" --env JDBC\_URL="jdbc:mysql://127.0.0.1:3306/symphony?useUnicode=yes&charac erEncoding=UTF-8&useSSL=false&serverTimezone=UTC" b3log/symphony --listen\_port=80 0 --server\_scheme=http --server\_host=localhost --server\_port=

--server\_host这里我输入的是我服务器的IP

--listen port监听端口我用的默认的8080

数据库和密码也正常设置了,数据库也按照要求创建了

但我访问IP+端口的时候什么都没有呢

并且启动后在容器管理器后也启动不了,也暂停不了,删除也不成功说是找不到容器